# Remote User Interface Quick Start Guide Browser (Laptop)

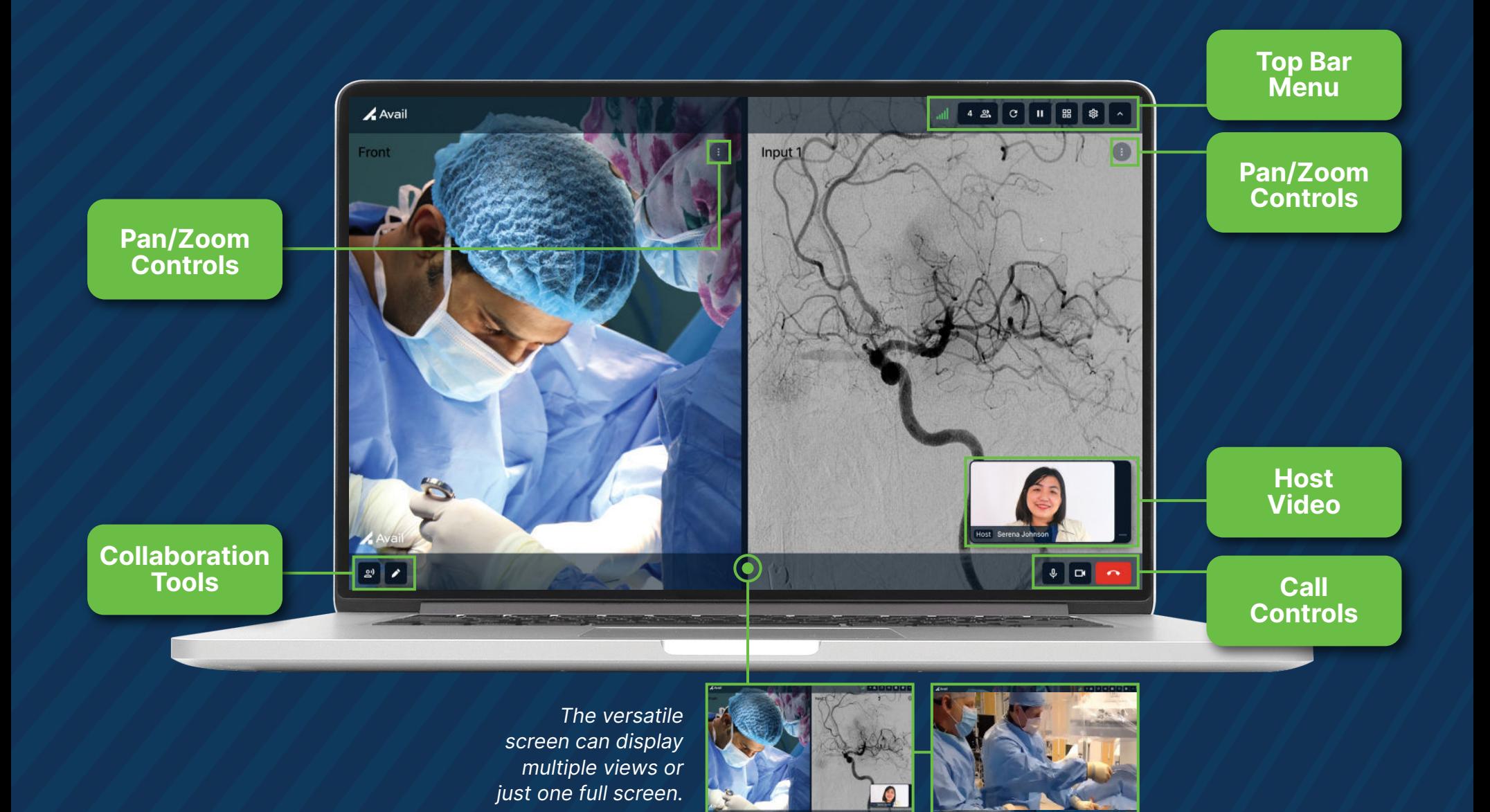

Avail

## Remote User Interface Quick Start Guide Browser (Laptop)

### Pan/Zoom Controls

Close: Closes popup to  $\bigoplus$  icon

Expand View/Collapse View: Expands one view to full screen or collapses view to display two views

> Zoom Controls: Zoom views in and out

Pan Controls: Move views up/down, left/right, or tap middle dot to recenter

#### Collaboration Tools

Side Chat: Allows Remote Host & Panelist(s) to converse without the procedure room hearing the conversation\*

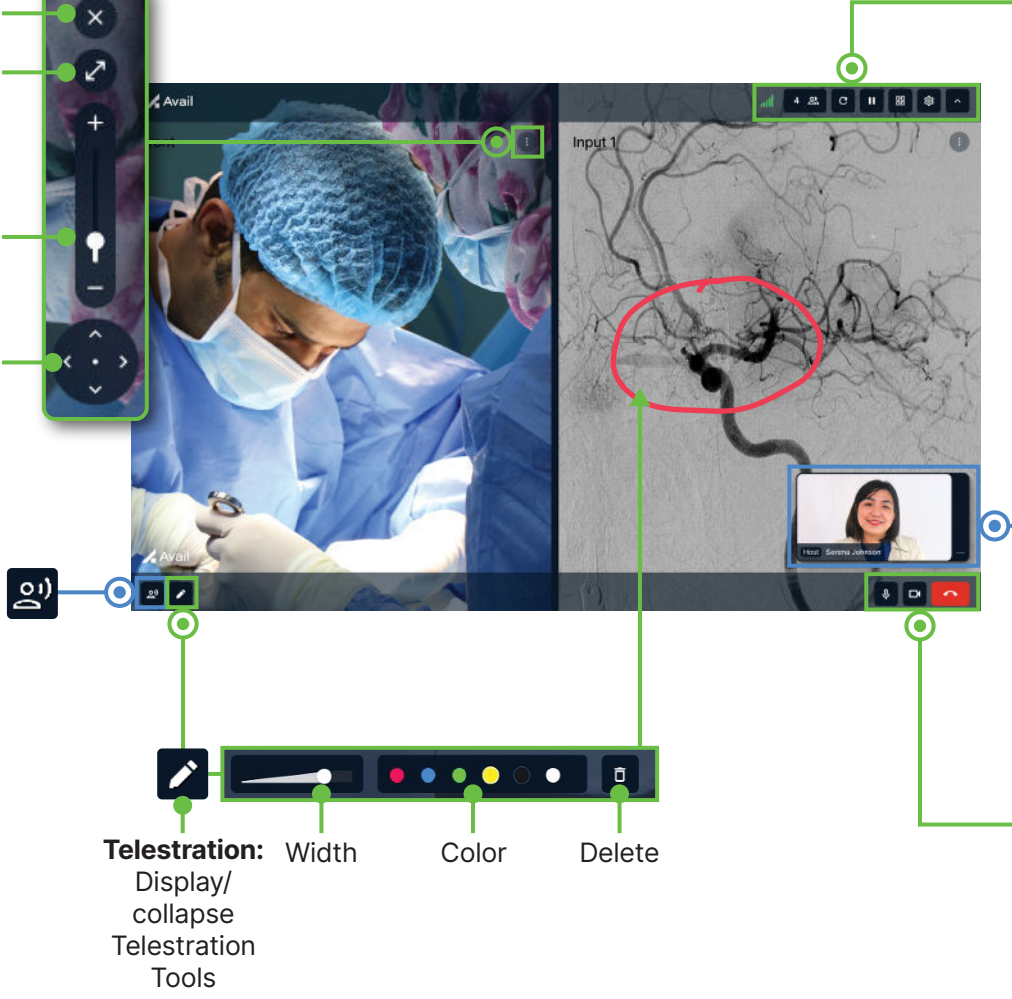

#### Top Bar Menu

Show/Hide icons: Show/hide icons

Settings: Access audio settings

#### 噐 Layouts & Presets:

Layouts: Choose one or two views to stream (inputs, overhead camera, front camera) Presets: Save views to return to during a case. Delete preset as needed

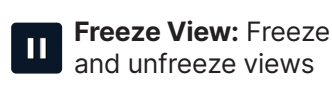

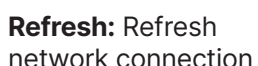

**4** &

 $\mathcal{C}$ 

Participants: Number of participants on the Avail event

## Network Connection:

**III** Network connection strength

#### Host Video

- Host has the ability to display or minimize their video
- Click and drag to move Host **video** around the screen

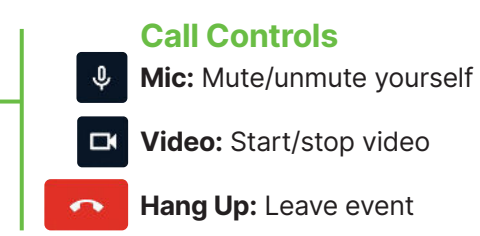